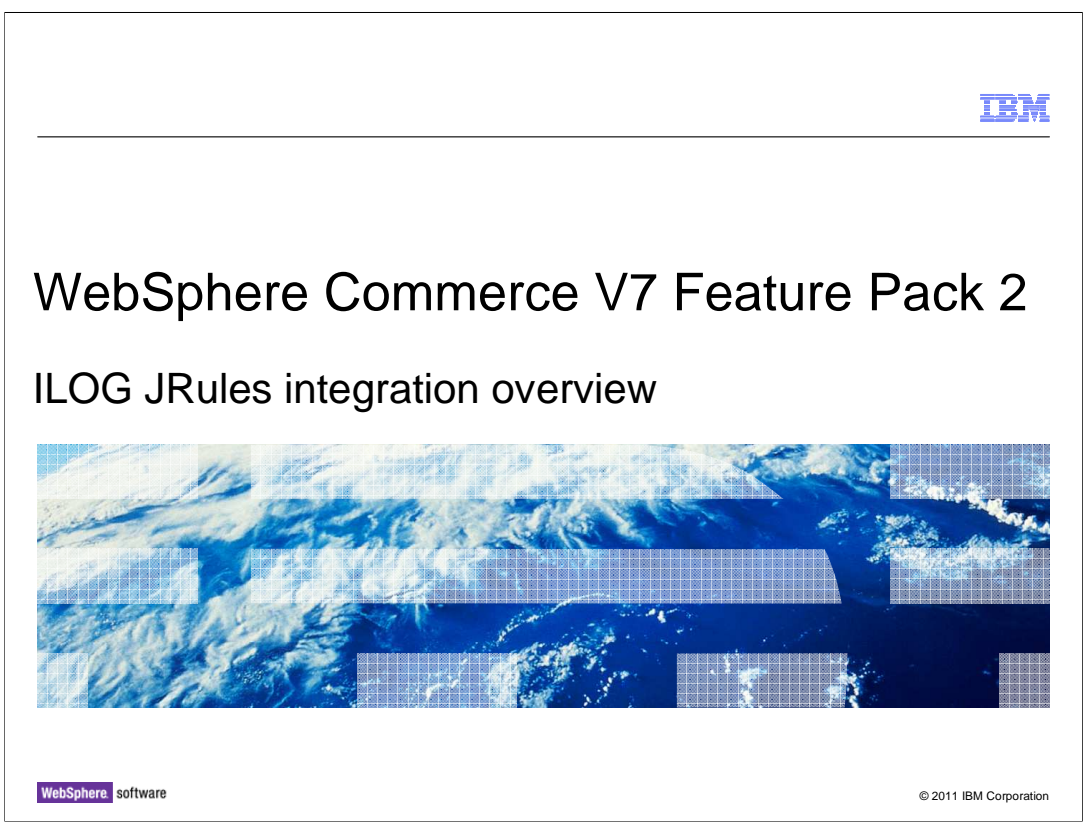

 This presentation provides an overview of the ILOG JRules integration Overview to the WebSphere Commerce V7.0 Feature Pack 2.

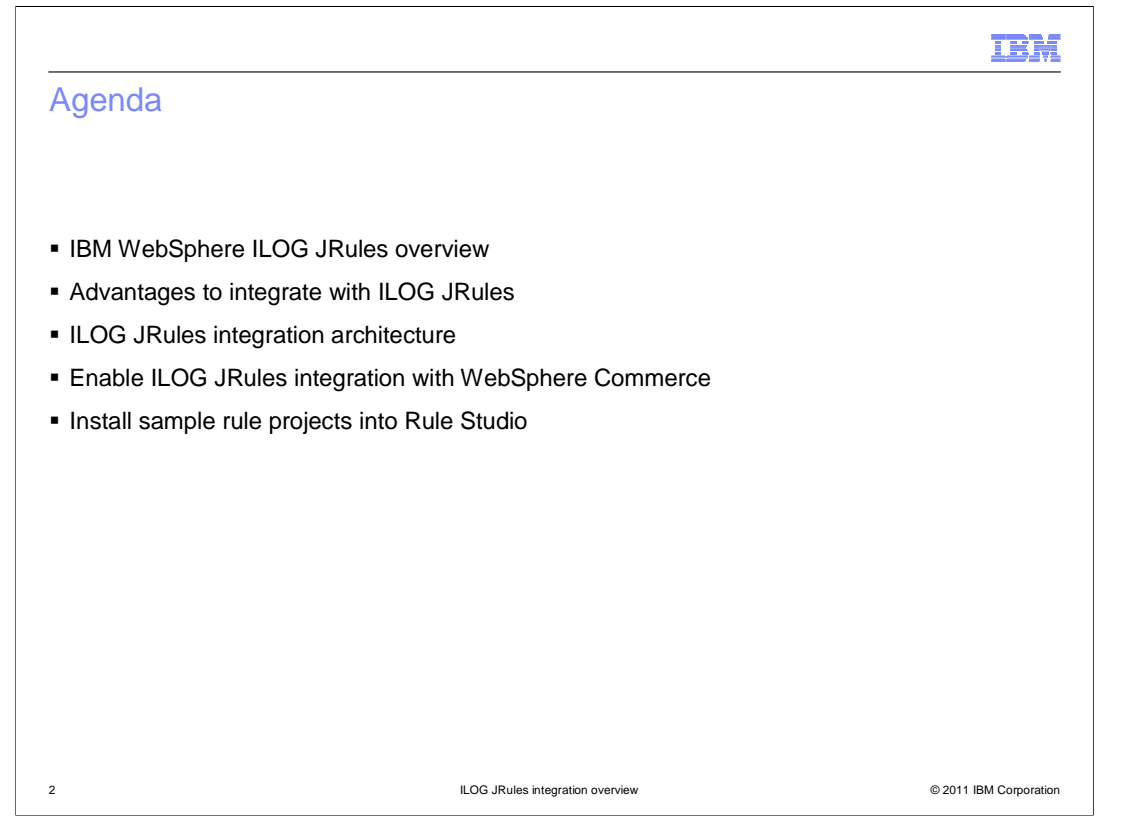

 This presentation first introduces the WebSphere ILOG JRule. It then discusses several benefits to integrate WebSphere Commerce with ILOG JRules. The integration architecture, key steps of integration installation and sample rule project installation topics are also covered.

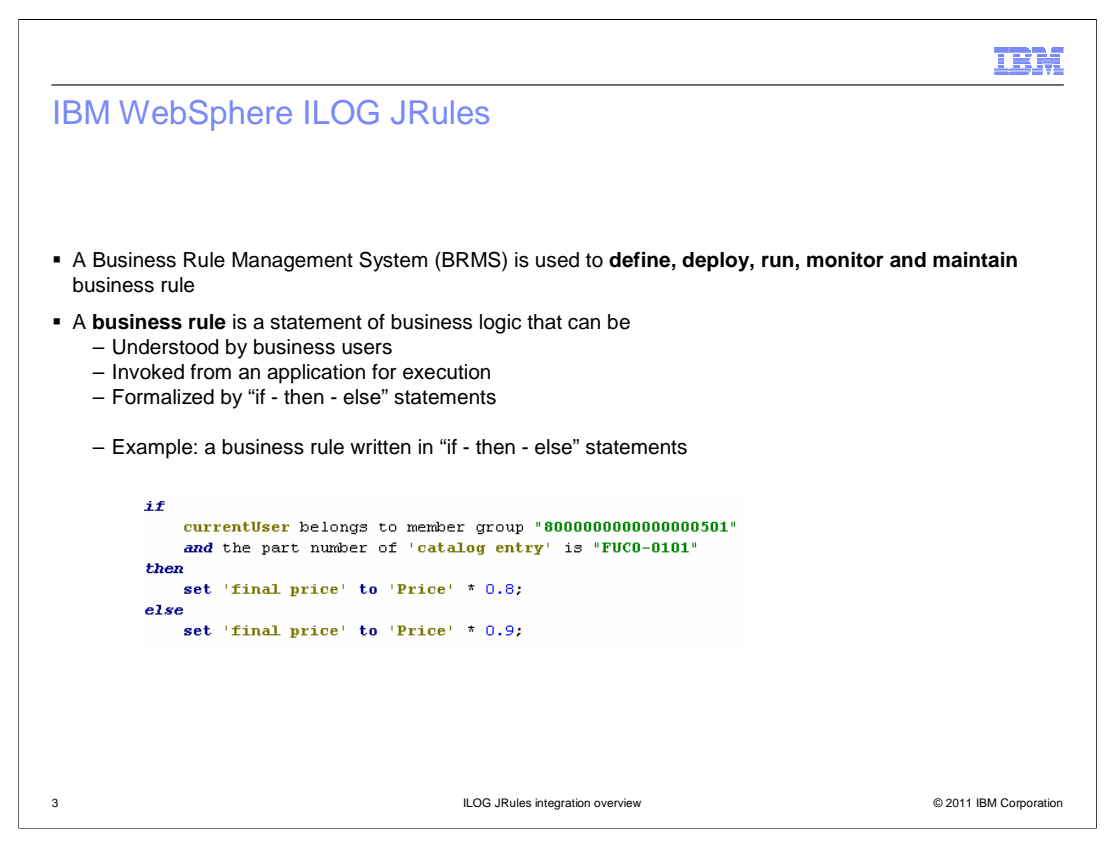

 IBM WebSphere ILOG JRules is a Business Rule Management System (BRMS) that provides control over automated business decisions with the right tools for business users, analysts, architects, and developers. A BRMS is used to define, deploy, run, monitor and maintain decision logic that is used by operational systems within an organization or enterprise.

 A business rule is a statement of business logic that can be understood by business users and invoked from an application for execution. The price rule is formalized into "if - then else" statements. The example shown here is a pricing rule that if a shopper is in a specific member group, he will get 20% discount on a specific catalog entry. If the shopper is not in this member group or if the catalog entry is not one specified in the rule, he can only get a 10% discount.

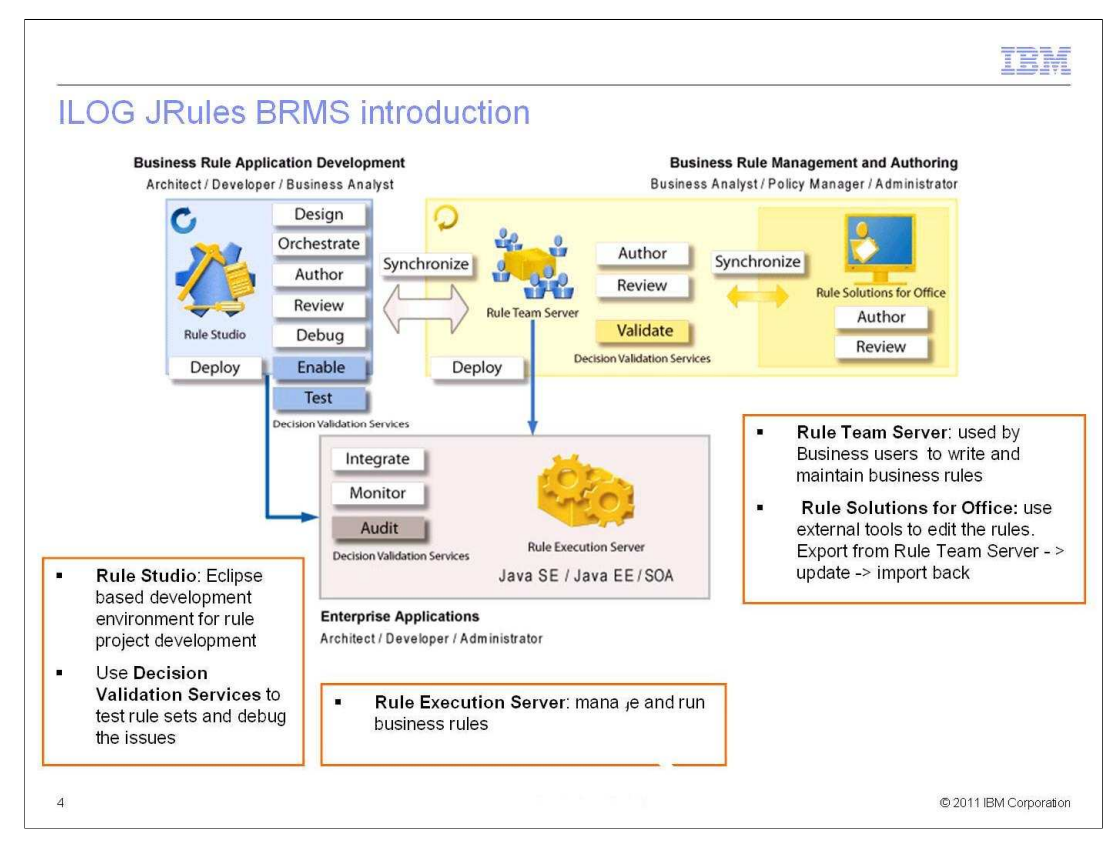

 There are three areas in the implementation of ILOG JRules. Each area has modules aimed at specific user roles to perform several activities.

 Business Rule Application Development consists of Rule Studio. Rule Studio is an Eclipse based development environment for rule project development. You can use Rule Studio for design, Java development, and rule project development. With Decision Validation Services, you can test and debug rule sets against real or fictitious scenarios.

 Business Rule Management and Authoring consist of Rule Team Server and Rule Solutions for Office. Business users work with Rule Team Server to write and maintain business rules, to perform end-user testing and simulation. Rule Solutions for Office is used to author rules in an environment with which the business users are familiar. Business users export the rules, edit rules in other tools, such as Word or Excel, and import them back into Rule Team Server.

 Rule Execution Server (RES) provides the ability to manage and run business rules. RES is an enterprise application and can be deployed to all common Java EE servers including WebSphere Application Server.

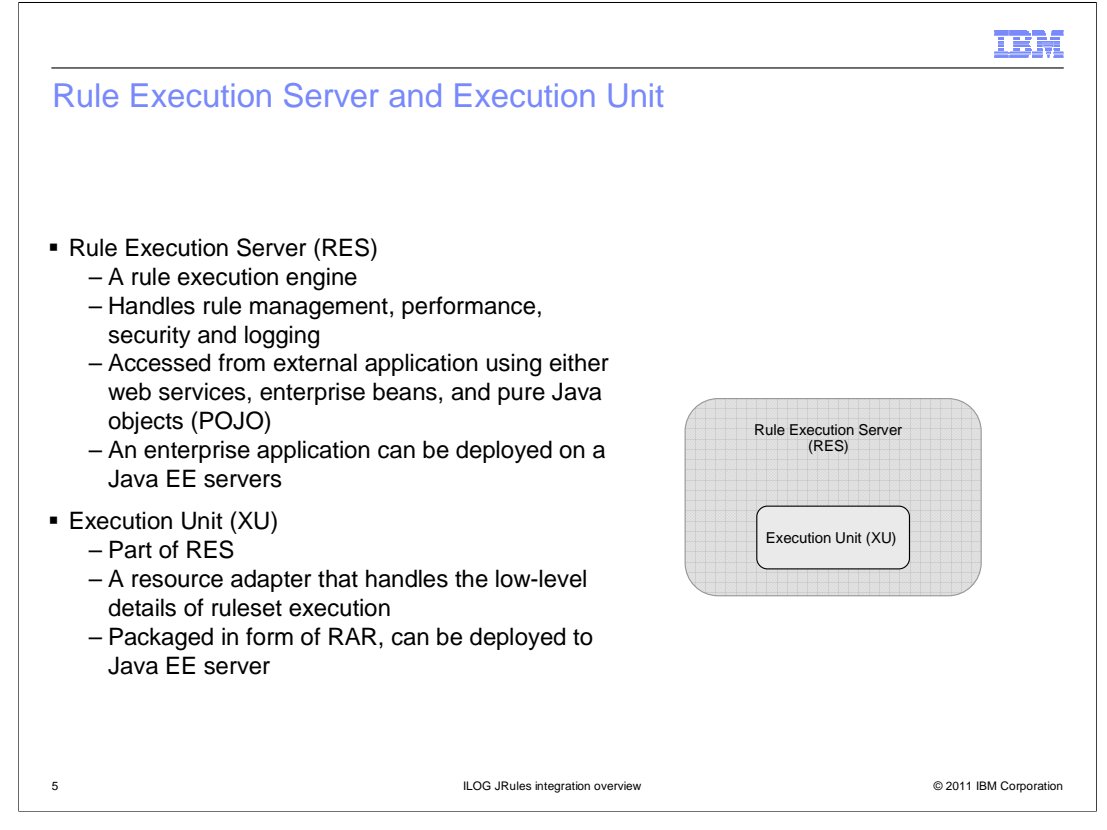

 Rule Execution Server is the rule execution engine, which provides the ability to manage and run business rules. It also handles the performance, security and the logging. An external application can access Rule Execution using either web services, enterprise beans, and pure Java objects (POJO). Rule Execution Server is an enterprise application. You can deploy this application to Java EE servers such as WebSphere Application Server.

 Execution Unit is a part of Rule Execution Server. It handles the low-level details of rule execution and provides management access to its resources, for example the database accessing. Execution Unit is packaged in form of Resource Adapter Archive (RAR) file, which can be installed to a Java EE server.

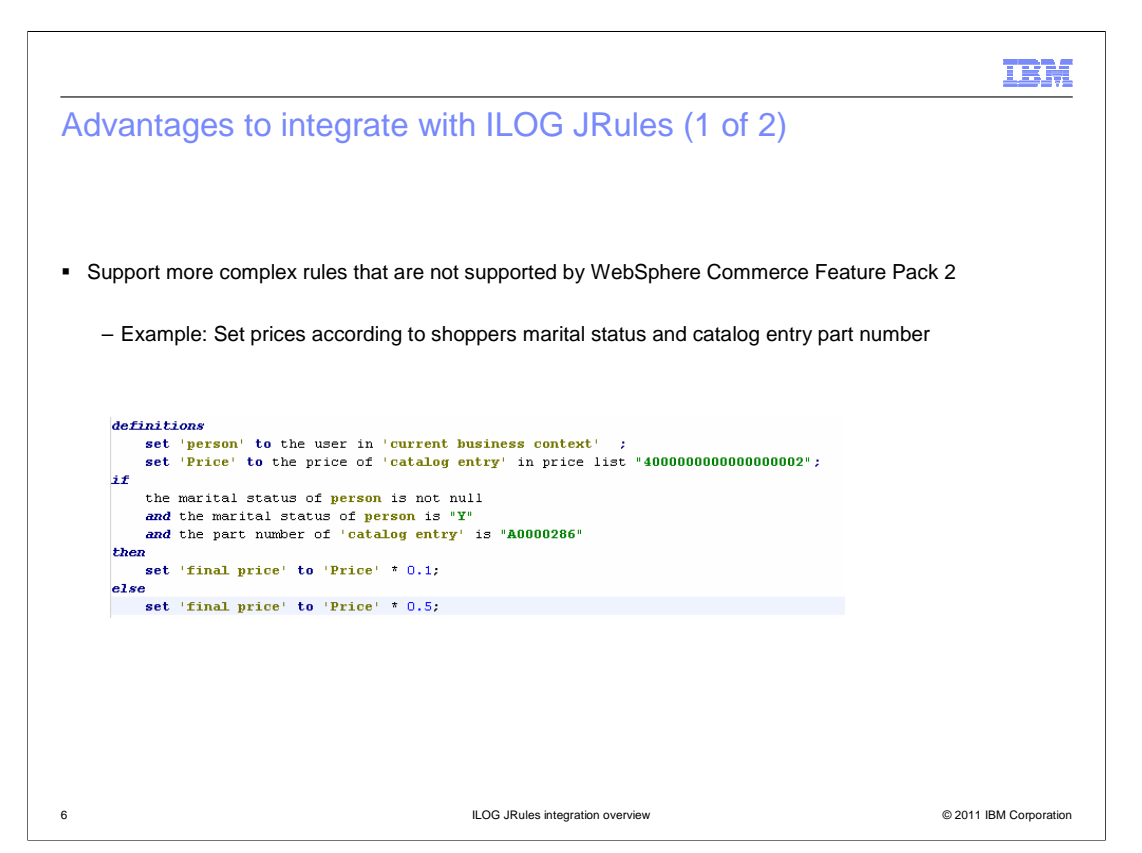

 ILog rules provides maximum flexibility when writing rules. It supports more complex rules that are not supported by WebSphere Commerce Feature Pack 2.

 The example shown here is one of the samples provided by WebSphere Commerce for the ILOG JRules integration. It sets the prices according to shoppers marital status and catalog entry part number. The case shown in the sample is not supported by Management Center Price Rule in Feature Pack 2.

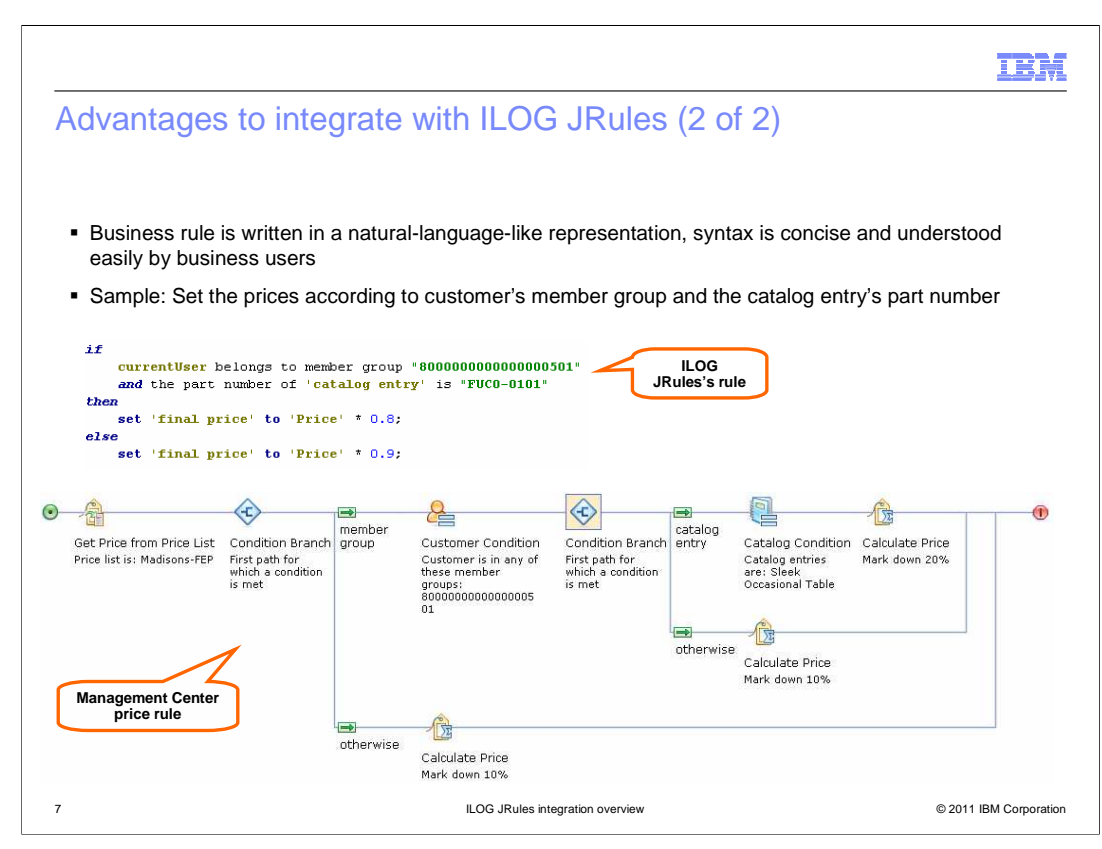

 ILOG JRules uses verbalization language, which like a nature language and can be understood by business users easily. The syntax of the rule is also very concise. You can compare the same pricing rule written in ILOG JRules verbalization language and the Management Center internal price rule and see how concise it is when you use the verbalization language for the rule.

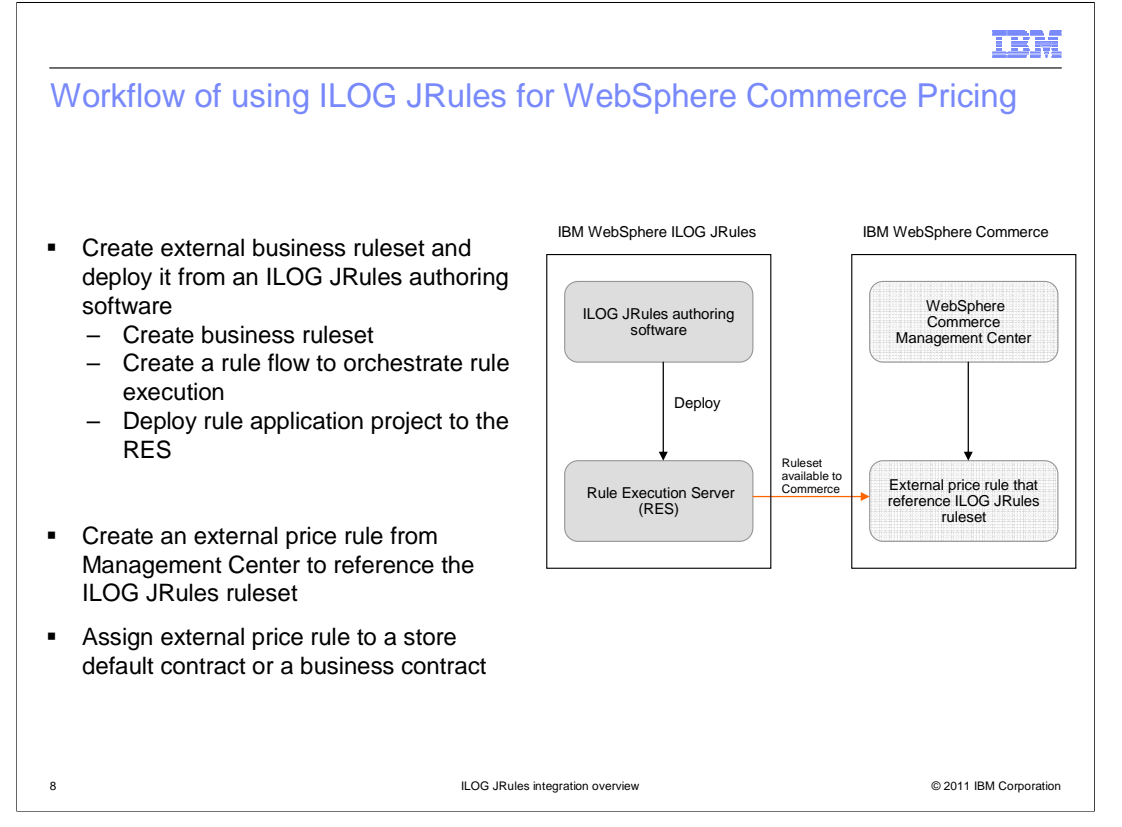

 The high level workflow to use WebSphere ILOG JRules as WebSphere Commerce store price rule engine is shown here. You first use ILOG JRules authoring software to create your business ruleset. You create a rule flow to specify the order that the rules are executed. A rule flow is a way to organize the sequence in which rules are processed by the rule engine. You then deploy your rule application project to the Rule Execution server to make your ruleset available to WebSphere Commerce.

 You then create an external price rule in WebSphere Commerce Management Center to reference the ILOG JRules ruleset. To do this, you need to use the Management Center's search feature to get all the ILOG JRules rules deployed on the Rule Execution Server, and add your target rule into the Management Center's external rule.

Finally, you assign the external price rule to a store's contract.

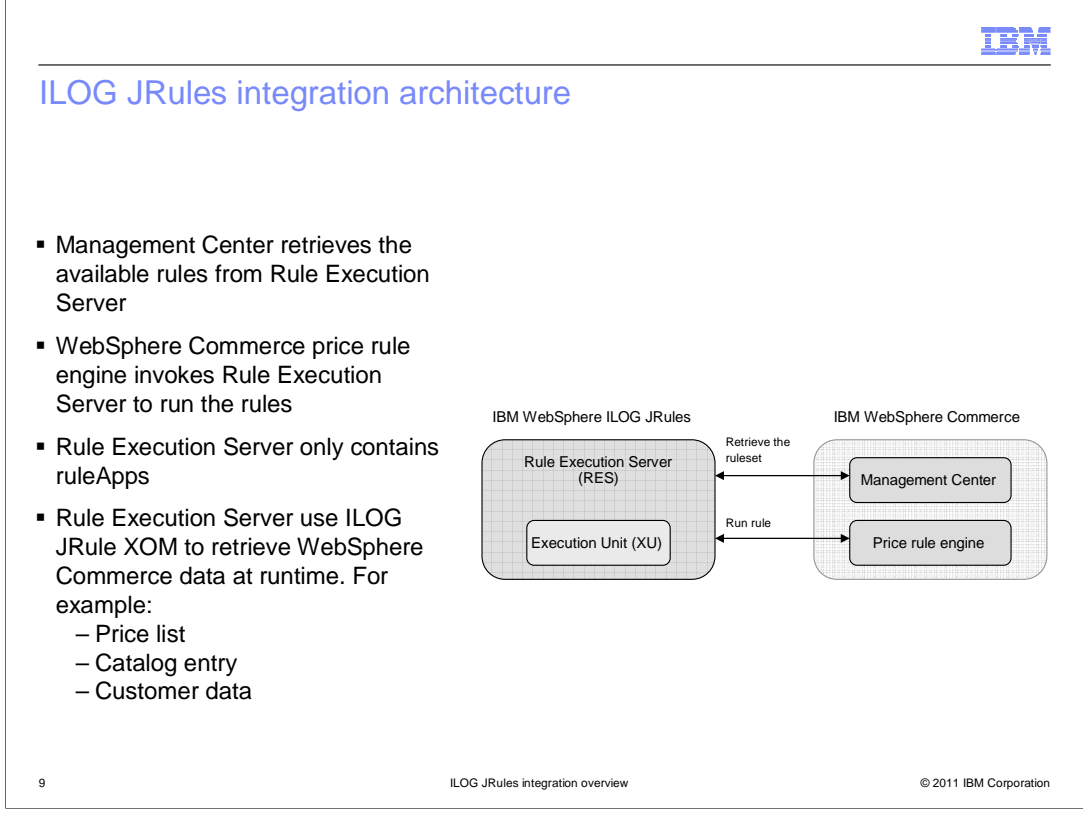

 During price rule authoring, the Management Center fetches the ILOG JRules ruleset from Rule Execution Server to create an external price rule.

 During price rule execution, WebSphere Commerce price rule engine sends the request with the initial input data to the Rule Execution Server for rule execution. The Rule Execution Server only contains the ruleApps information, all other WebSphere Commerce data required for rule execution is fetched using ILOG JRules Execution Object Model XOM. In WebSphere Commerce, this data is represented by the existing Service Data Objects (SDOs). These SDOs are used as the XOM that WebSphere ILOG JRules requires.

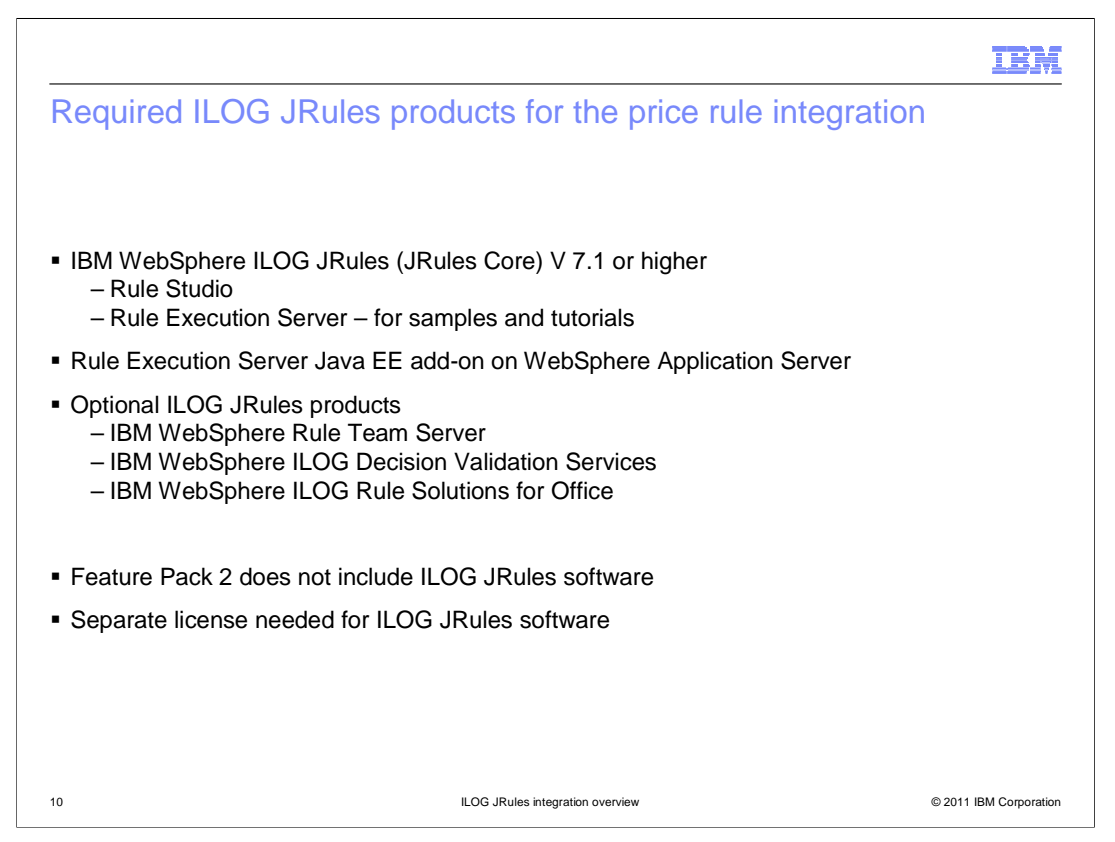

 In order to use the external price rule solution, you must have IBM WebSphere ILOG JRules (JRules Core) V 7.1 or above installed. Rule Studio and Rule Execution Server modules are installed during ILOG JRules installation. The Rule Execution Server installed on the ILOG JRules local machine is for sample and tutorials only. To integrate with WebSphere Commerce, you need to install the Rule Execution Server on the WebSphere Commerce server.

 Rule Execution Server Java EE add-on on WebSphere Application Server contains the WebSphere Application Server specific code which allows you to use RES, RTS and DVS with WebSphere Application Server.

 The ILOG JRules software is not included in WebSphere Commerce Version 7 Feature Pack 2. You must purchase the license separately.

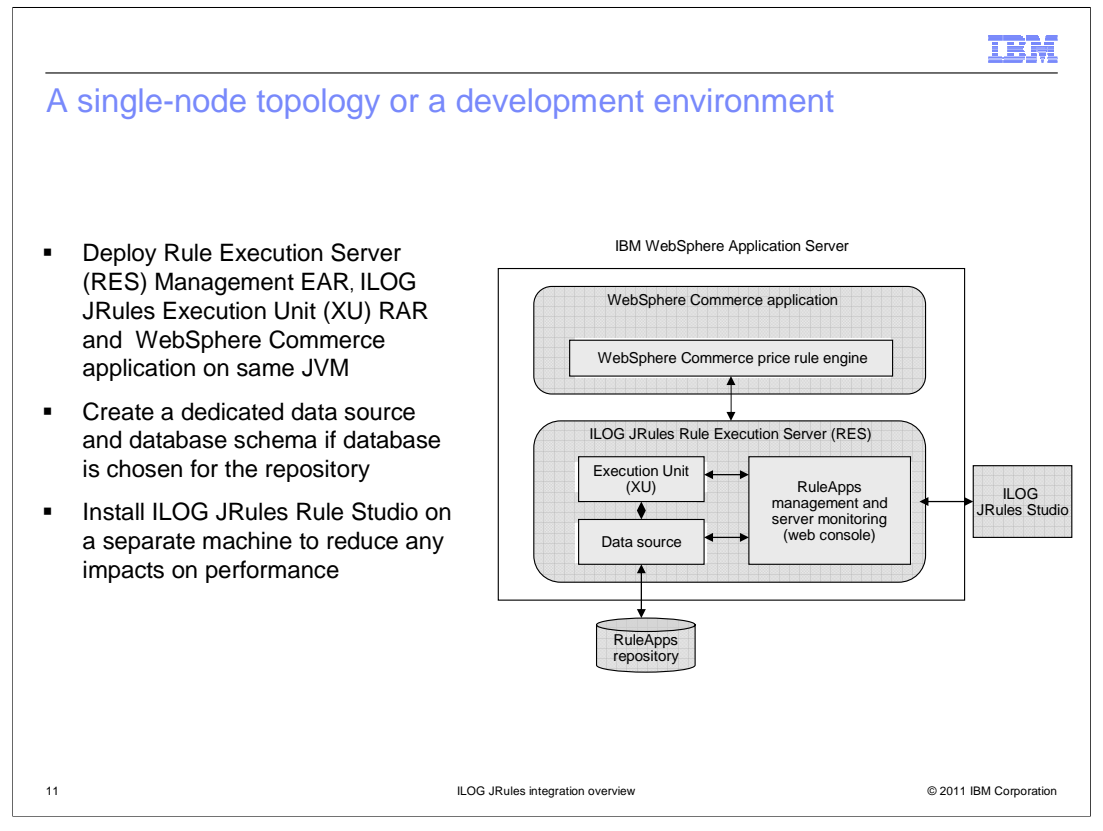

 For a single-node topology or a development environment, you install Rule Execution Server (RES) Management EAR and ILOG JRules Execution Unit (XU) RAR on the same WebSphere application server as WebSphere Commerce application.

 ILOG JRules supports two types of repository: file, and database. If you choose database as ruleApps repository, you need to create a dedicated data source and database schema for ILOG JRules Execution Server.

 You should install the ILOG JRules authoring software on a separate machine to reduce any impacts on performance to your production server.

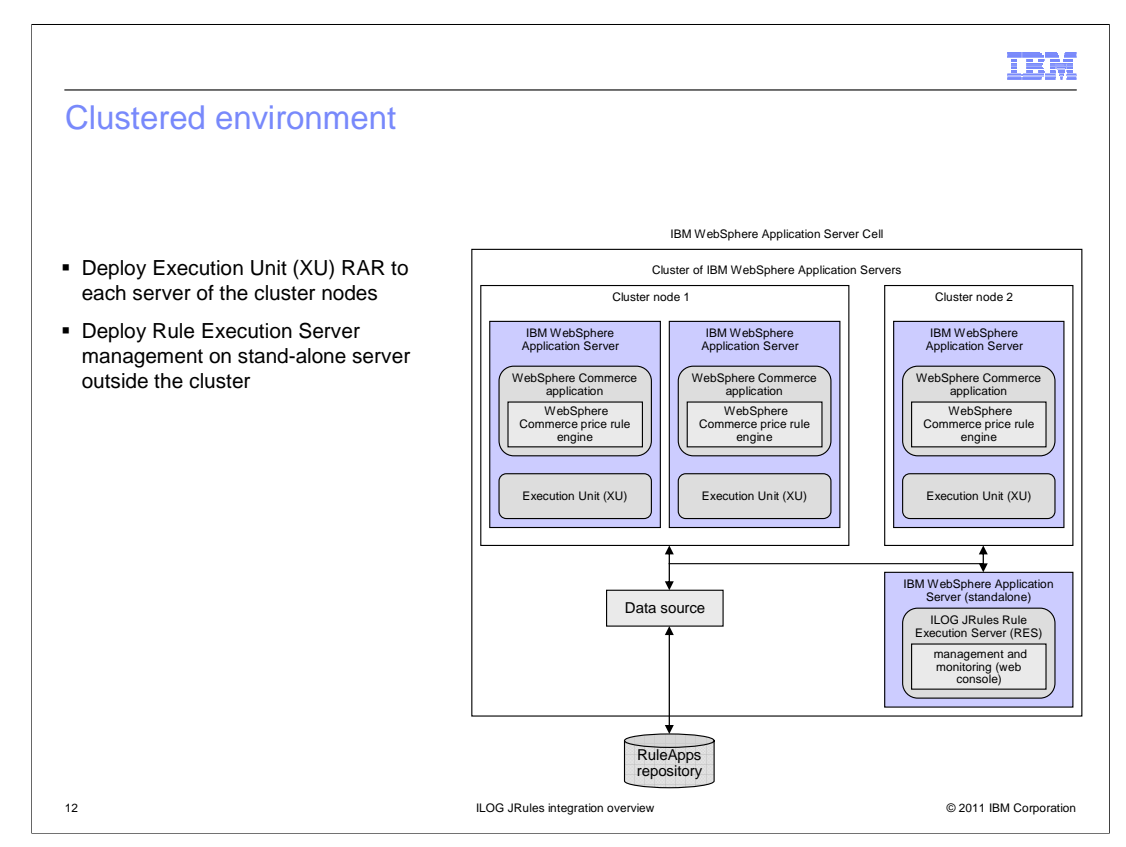

 For multiple-node topology or a clustered environment, you should deploy ILOG JRules Execution Unit RAR to each server of the cluster nodes, the same application server that WebSphere Commerce application installed.

 The Rule Execution Server management module should be installed on a stand-alone server of the cell outside the cluster. There is no need to have a failover mechanism for Rule Execution Server management module.

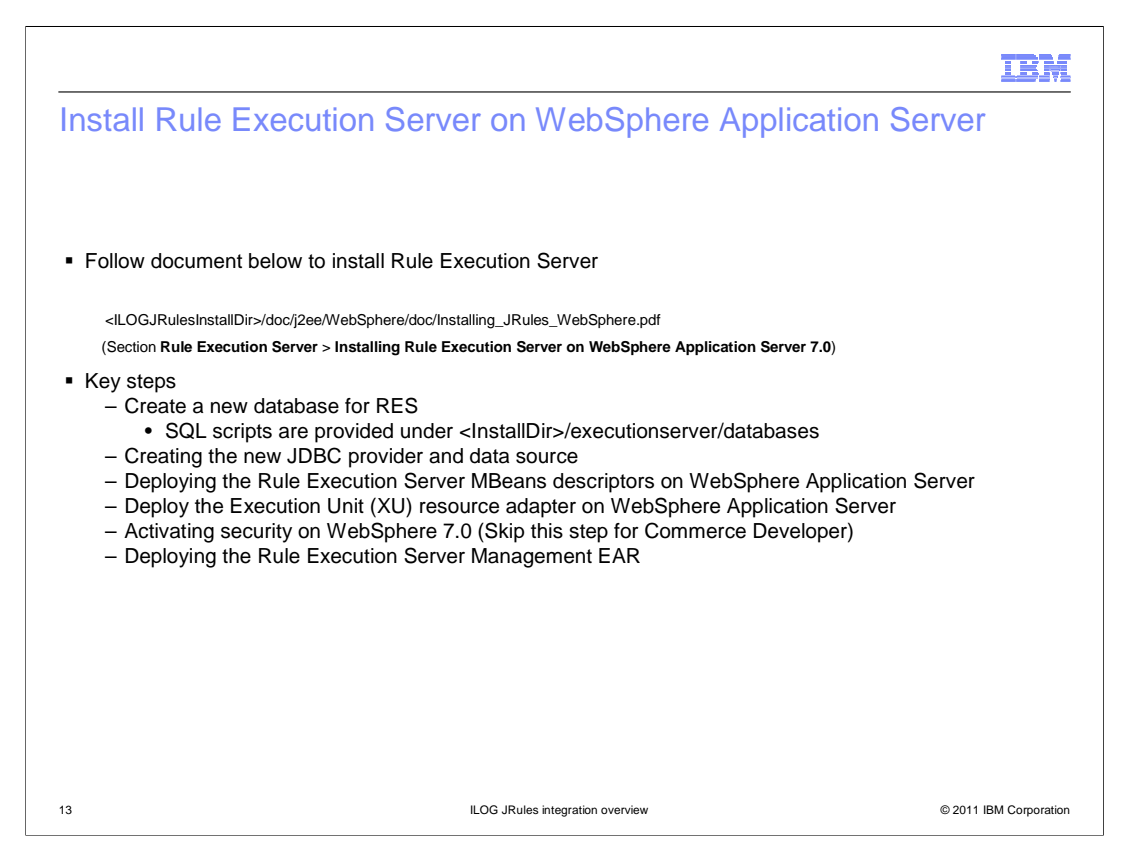

 To integrate the ILOG JRule with WebSphere Commerce, you start with Rule Execution Server installation. The instruction can be found in the document list here.

 The key steps list here are the required steps that have to be done in order to integrate with ILOG JRule with WebSphere Commerce.

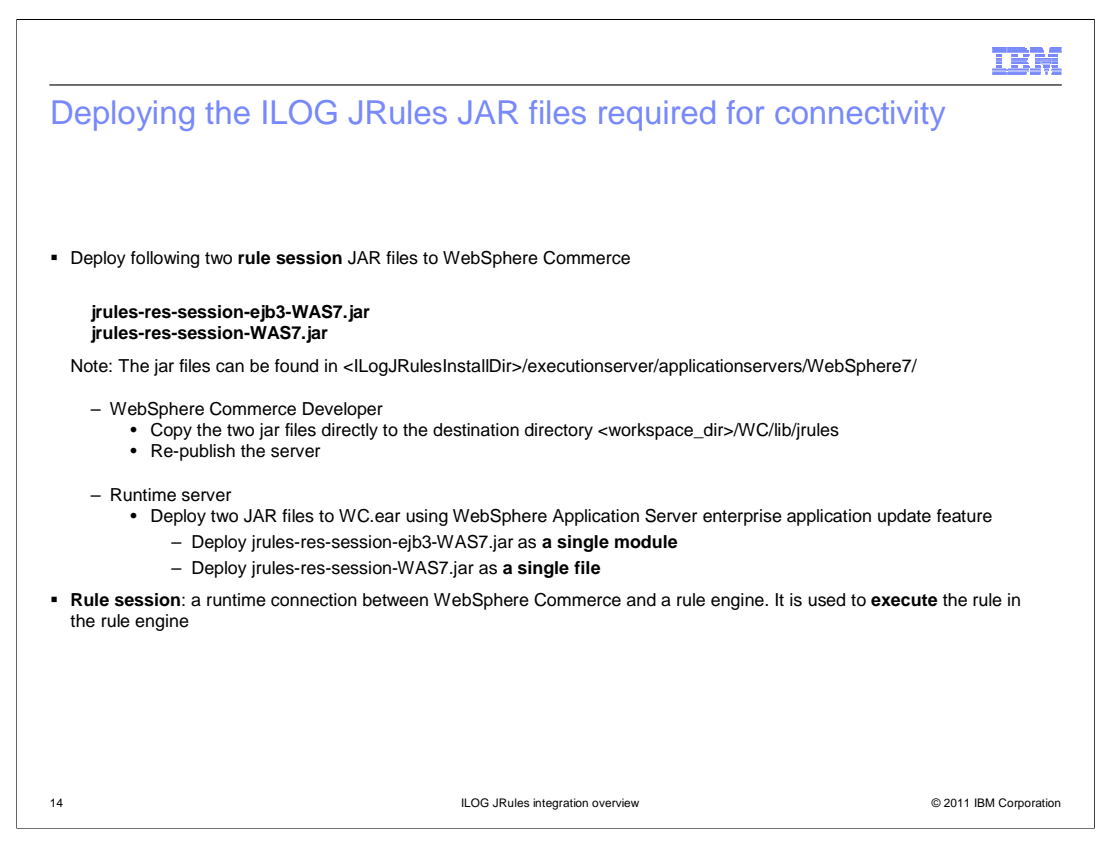

 To allow WebSphere Commerce to communicate with the Rule Execution Server, you need to deploy two rule session JAR files to WebSphere Commerce. A rule session is a runtime connection between WebSphere Commerce server and Rule Execution server to consume rule engine resources.

 On your development machine, copy the two JAR files directly into the destination directory shown in the slide. On the runtime server, these two JAR files need to be deployed using WebSphere Application Server enterprise application update feature. The first JAR file needs to be deployed as a single module. The second JAR file needs to be deployed as a single file. The details on how to deploy files as partial update can be found in WebSphere Commerce Information Center.

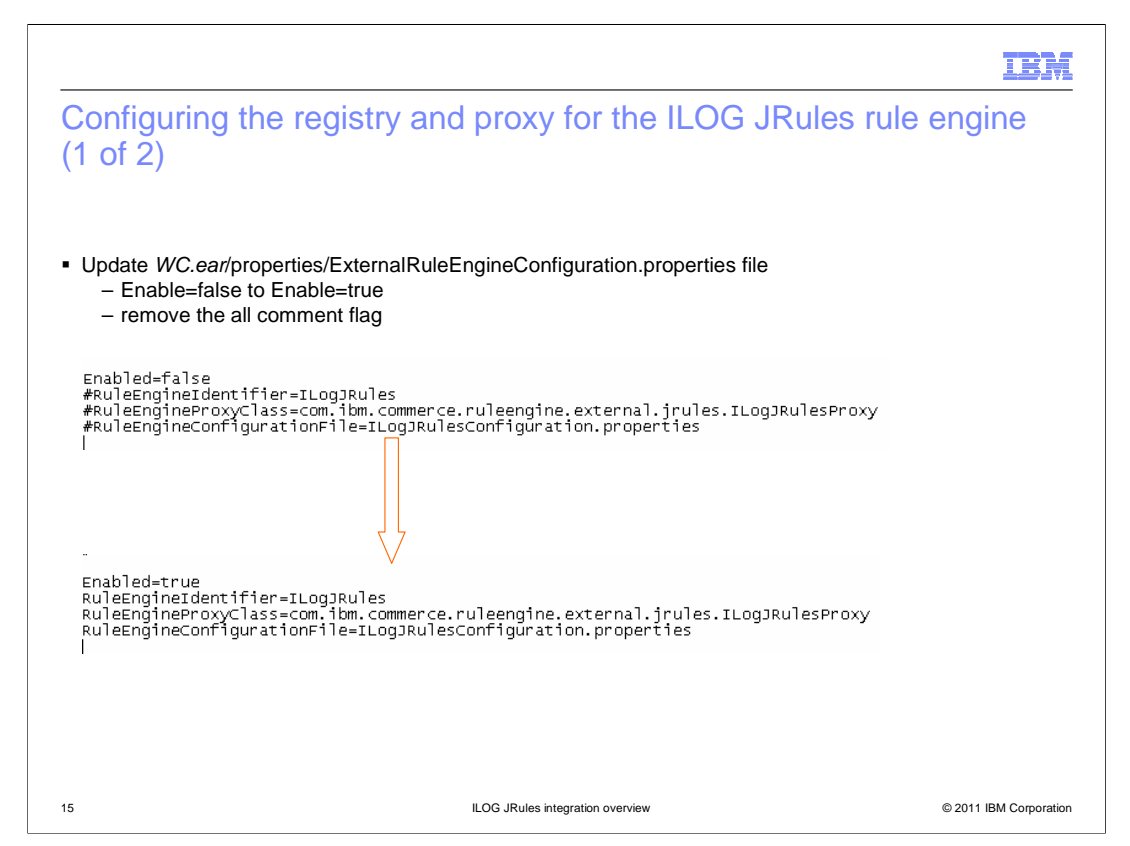

 To enable WebSphere Commerce to use ILOG JRule as the external rule engine, you need to update the ExternalRuleEngineConfiguration.properties file. You need to change the Enabled value from false to true and remove all the # characters from the other three lines so that they are no longer commented out.

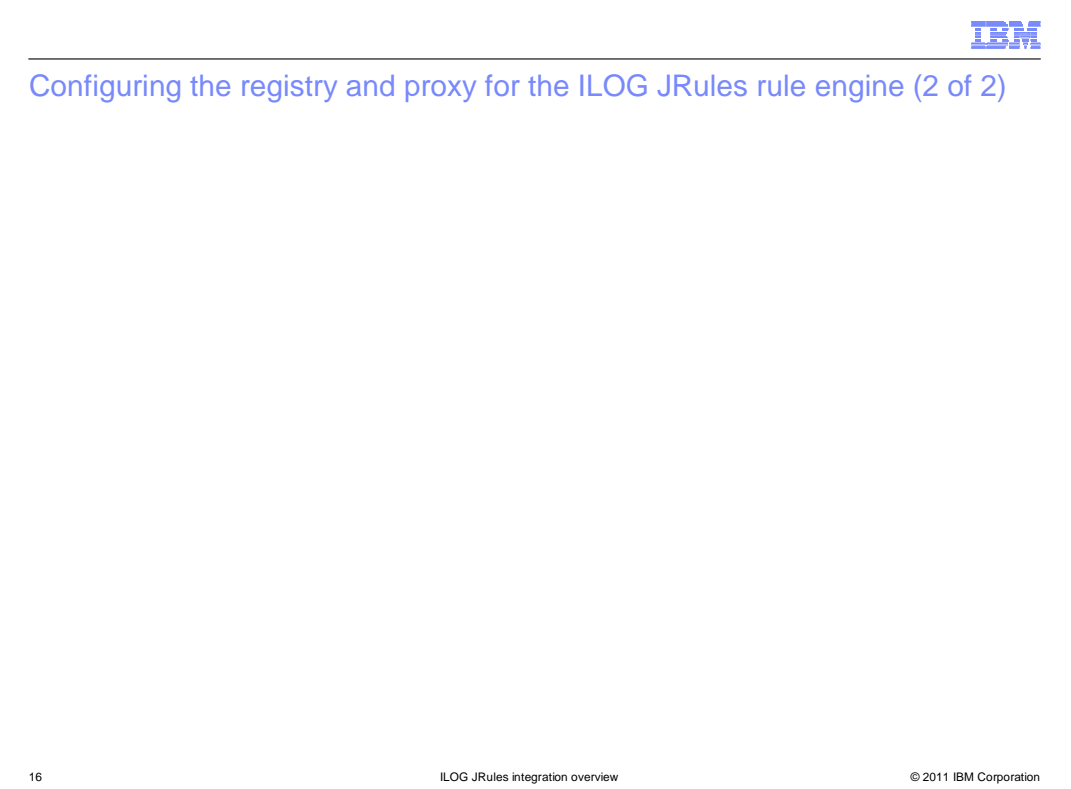

 In ILogJRulesConfiguration.properties file, you need to select a rule session that you want to run the rule in the rule engine. POJO and EJB3 are supported rule sessions for ILOG JRules integration.

 You also need to specify the JMX connection information. JMX connection is used by the WebSphere Commerce to retrieve the ruleset information from the Rule Execution Server. WebSphere Commerce uses the ruleset information to create external rule in Management Center.

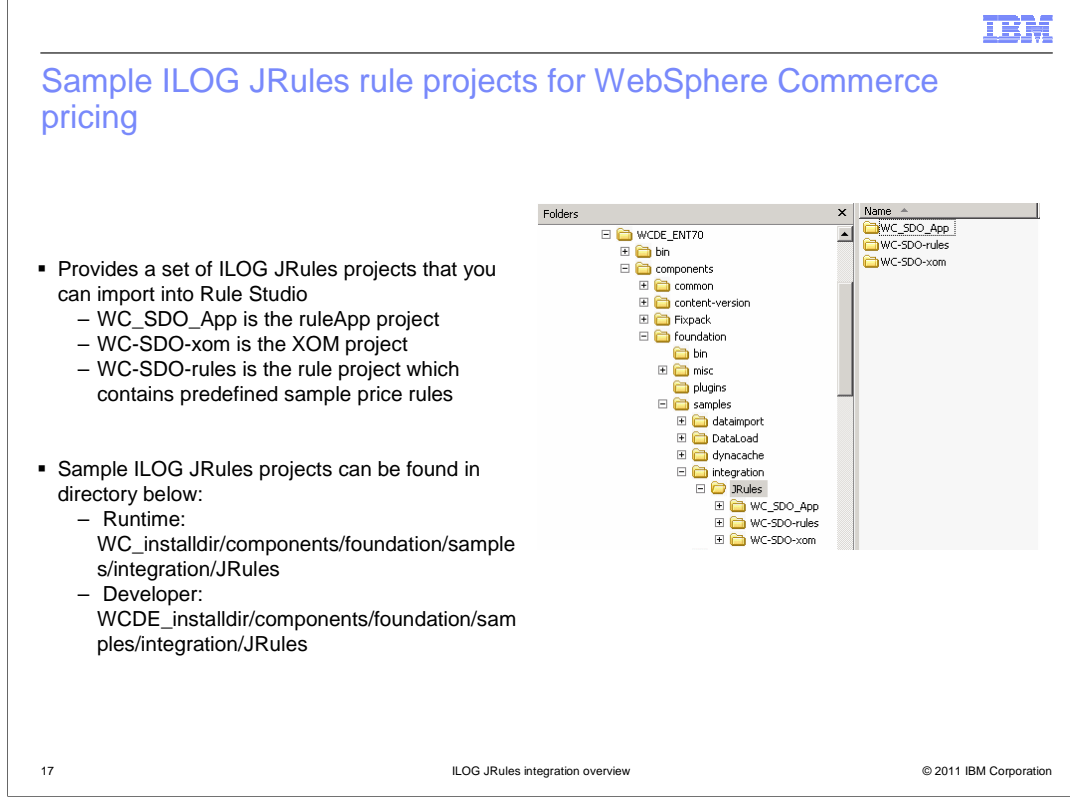

 Feature pack 2 provides a set of ILOG JRules projects. You can import them into the Rule Studio to test the ILOG JRules integration, or you can use them as the starting point to create your own rule projects. The sample projects can be found in the directory shown in the screen capture here.

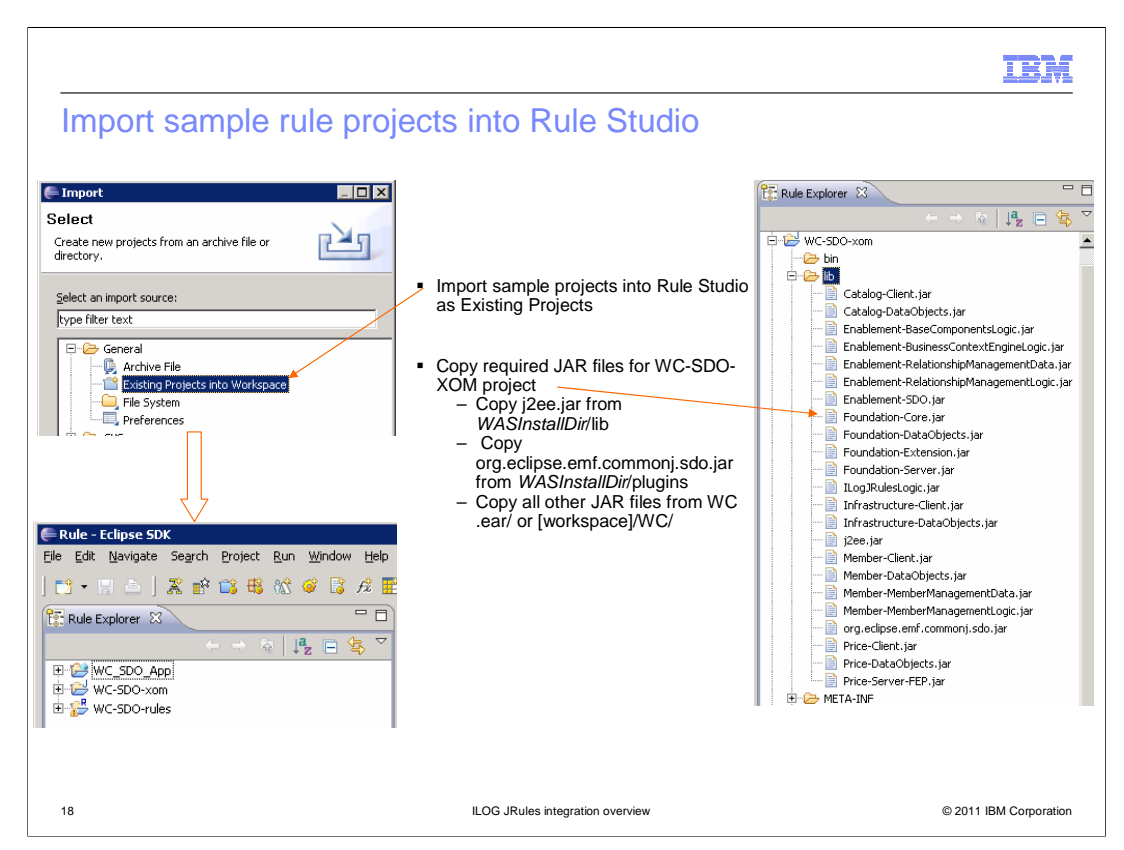

 The sample rule projects are imported into the Rule Studio as existing projects. After the rule projects are imported, you need to copy several JAR files from WebSphere Commerce to the WC-SDO-xom project's lib directory. The JAR files' names and the directories from WebSphere Commerce are shown here.

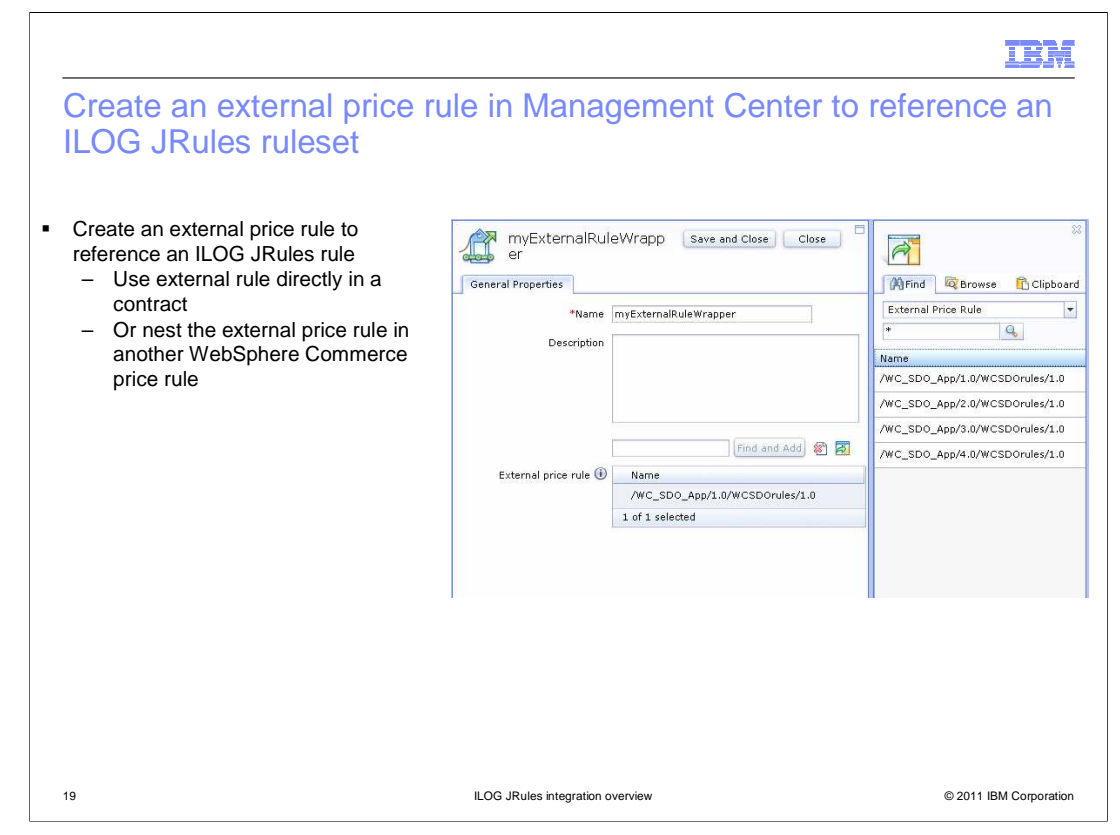

 There are two ways to use the ILOG JRules rules in WebSphere Commerce. First you can create an external price rule to reference an ILOG JRules rule. You can assign the external price rule directly to a store contract. You can also nest the external price rule in another WebSphere Commerce price rule, and use nested rules with other price rule elements in WebSphere Commerce price rules.

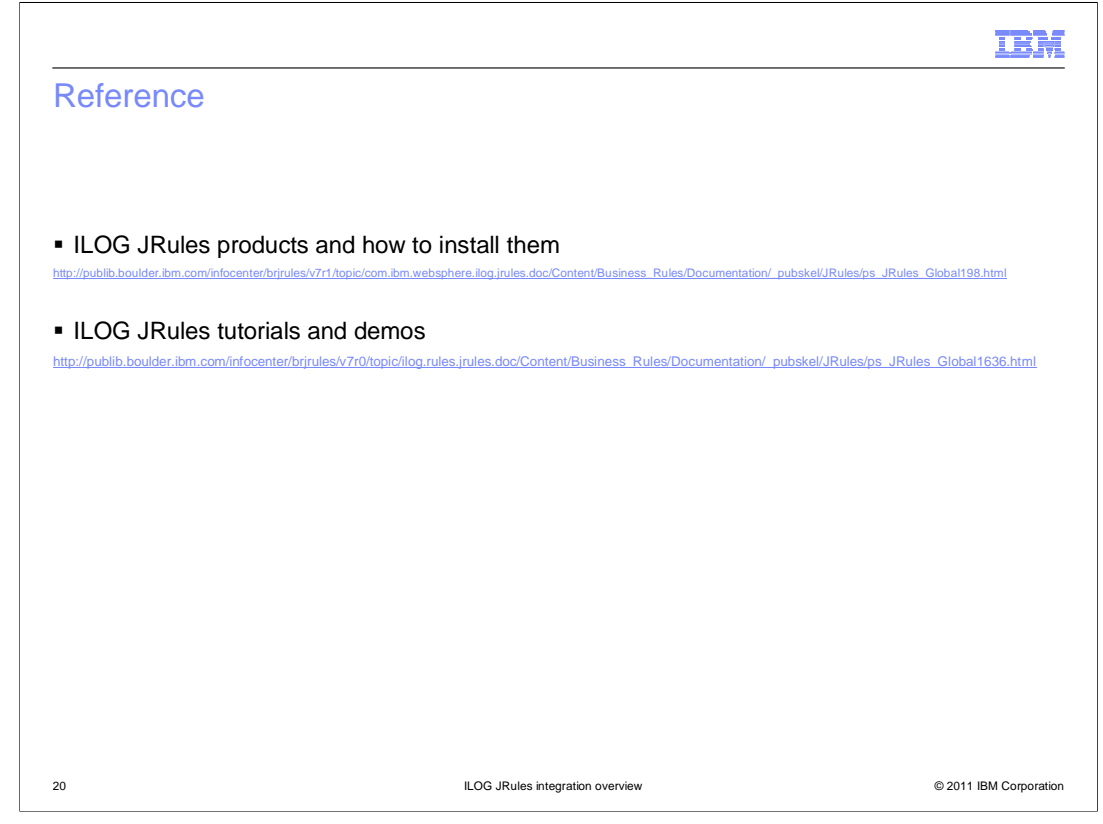

This slide contains some useful references for understanding ILOG JRules product.

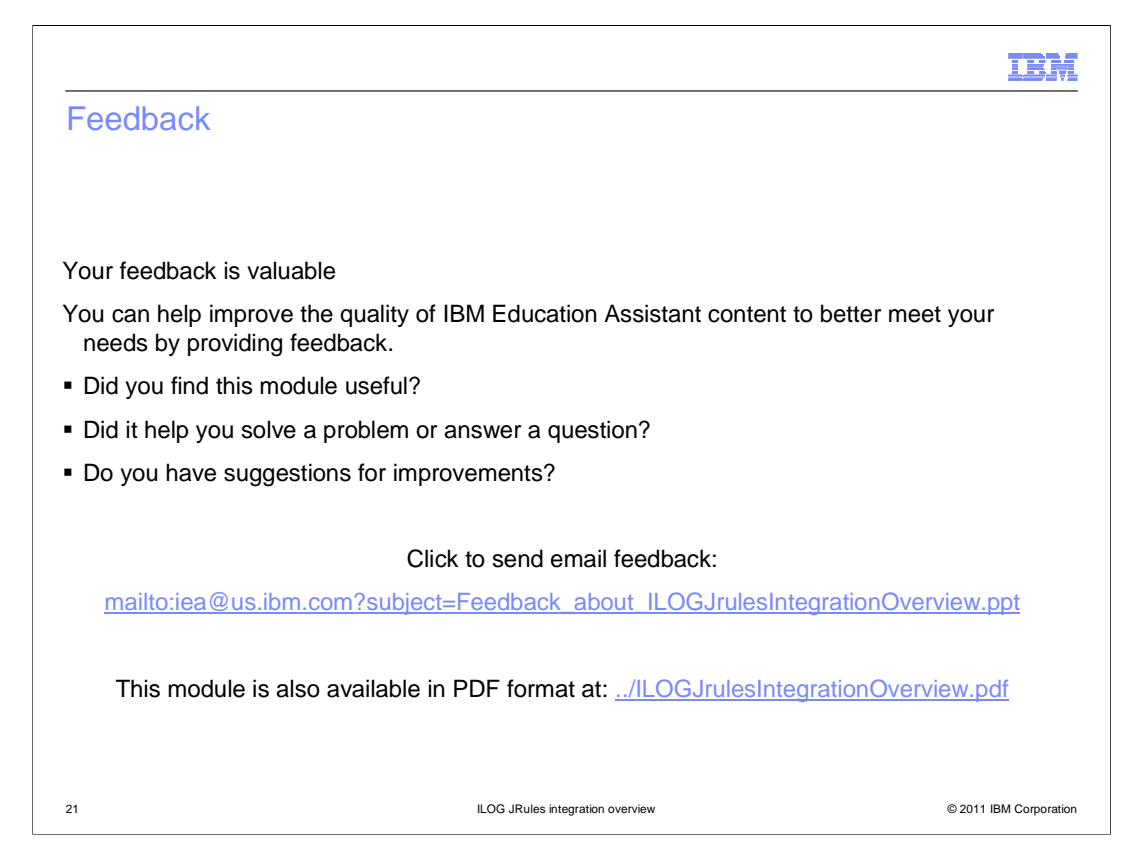

 You can help improve the quality of IBM Education Assistant content by providing feedback.

## Trademarks, disclaimer, and copyright information

IBM, the IBM logo, ibm.com, ILOG, and WebSphere are trademarks or registered trademarks of International Business Machines Corp., registered in<br>many jurisdictions worldwide. Other product and service names might be tradem

Java, JDBC, JMX, JVM, and all Java-based trademarks and logos are trademarks of Sun Microsystems, Inc. in the United States, other countries, or both.

THE INFORMATION CONTAINED IN THIS PRESENTATION IS PROVIDED FOR INFORMATIONAL PURPOSES ONLY. WHILE EFFORTS WERE<br>MADE TO VERIFY THE COMPLETENESS AND ACCURACY OF THE INFORMATION CONTAINED IN THIS PRESENTATION, IT IS PROVIDED<br> PRODUCT PLANS AND STRATEGY, WHICH ARE SUBJECT TO CHANGE BY IBM WITHOUT NOTICE. IBM SHALL NOT BE RESPONSIBLE FOR<br>ANY DAMAGES ARISING OUT OF THE USE OF, OR OTHERWISE RELATED TO, THIS PRESENTATION OR ANY OTHER DOCUMENTATION.<br>

© Copyright International Business Machines Corporation 2011. All rights reserved.

© 2011 IBM Corporation

IBM